# **Firewall**

## **Les chaînes**

Les chaînes se positionnent à 5 endroits différents :

- PREROUTING : situé entre les cartes réseaux et le niveau chargé de déterminer si le trafic est local ou juste sensé traverser la machine.
- INPUT : situé entre le choix trafic local ou pas et l'accès aux programmes locaux (serveurs)
- FORWARD : utilisée par les paquets qui ne font que traverser la machine, après les avoir séparés du trafic local et avant de déterminer la carte réseau de sortie
- OUTPUT : situé entre les programmes locaux et la détermination de la carte réseau de sortie
- POSTROUTING : situé après avoir déterminé l'interface de sortie, juste avant la dite interface.

A ces 5 chaînes standard on peut ajouter des chaînes créées par l'utilisateur. Pour des raisons de lisibilité, on utilisera de préférence des noms en majuscules pour ces dernières

# **Les tables**

Le firewall est composé de différentes tables utilisées pour des tâches différentes

- filter : table par défaut (pas nécessaire de la préciser), sert à déterminer quels paquets peuvent passer ou doivent être bloqués. Contient les chaînes INPUT, OUTPUT et FORWARD
- nat : utilisée pour le NAT (Network Address Tranlation). Contient les chaînes PREROUTING et POSTROUTING
- mangle : permet de modifier les paquets, par exemple pour les "tagger"<sup>[1](#page-0-0)</sup>, changer les champs QoS, …
- raw : utilisé pour des traitements de bas niveau, par exemple éviter le suivi par le connexion tracking

En général, on ne se sert que des tables filter et nat, la mise en place de QoS étant assez complexe.

# **Configuration d'un Firewall**

Pour configurer un firewall, on utilisera un script qui effectuera les opérations suivantes :

• Charger les modules de "connexion tracking" nécessaires (le conntracking si on désire utiliser l'état des connexions, les modules spécifiques à des protocoles si ils sont nécessaires pour le NAT)

<span id="page-0-0"></span><sup>1</sup> Ce tagging sera par exemple utilisé pour configurer des règles de QoS au niveau de l'interface de sortie plus facilement.

- Mettre des policy par défaut de DROP sur les files filter standard et les vider, vider les files nat.
- Effacer si nécessaire puis recréer les files "utilisateur"
- créer les règles du firewall, d'abord les règles de nat puis celles de filtrage

Pour les règles de filtrage, on commencera généralement par tester quelques situations génériques et aiguiller vers des files utilisateur spécifique. Un paquet ne devrait traverser qu'une seule de ces files utilisateurs.

## **La commande iptables**

Cette commande aura généralement la forme

iptables -t table -commande file paramètres

si la table est filter, on omettra l'option -t. Les principales commandes sont

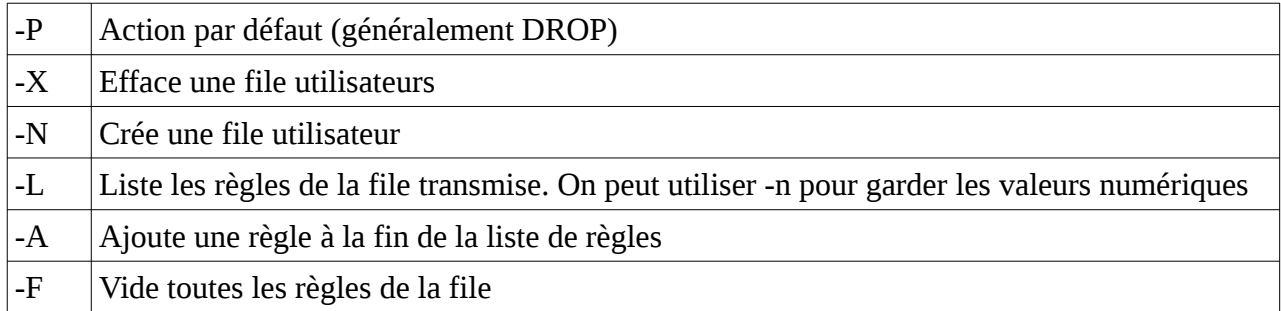

Les règles utiliseront généralement une cible précisée par l'option -j. Les cibles suivantes sont couramment utilisées

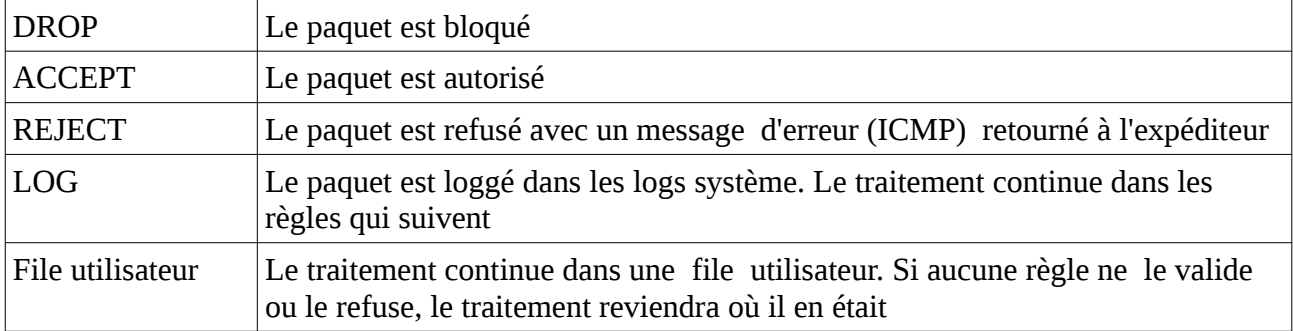

## **Connexion Tracking**

Le module conntrack doit être chargé par la commande modprobe. L'ancien nom était ip\_conntrack, le nouveau nf\_conntrack. Les deux noms sont normalement acceptés.

On pourra alors utiliser -m state –state XXX pour tester l'état d'un paquet où XXX est une série de valeurs séparées par des , dans la liste ci-dessous :

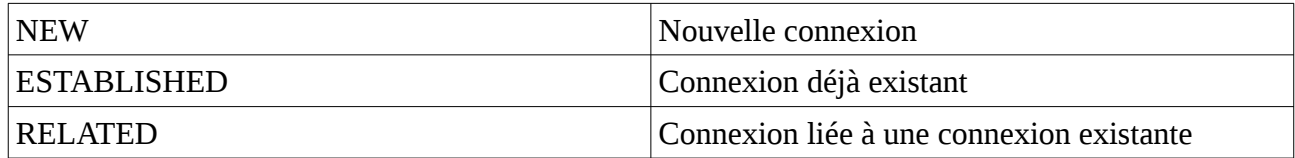

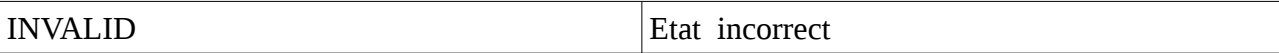

On testera souvent le type NEW avec les flags TCP pour s'assurer qu'il s'agit bien d'un paquet SYN. Autoriser les ESTABLISHED permet de gagner pas mal de temps de traitement (pas besoin de refaire les tests, ils ont déjà été fait)

On acceptera généralement ESTABLISHED et RELATED en début de script et on testera NEW et le début de connexion pour accepter/refuser une connexion.

Pour activer un helper, dans la table raw, utiliser -j  $CT$  --helper protohelper (protohelper = ftp, irc, ...)

#### **TCP/IP**

Au niveau IP, on pourra tester l'adresse source à l'aide de -s x.x.x.x/n où n est le masque (en bits à 1, souvent 24 pour 255.255.255.0) ou tester la destination à l'aide de -d x.x.x.x/n.

On pourra également tester le protocole avec -p (par exemple, -p tcp ou -p udp).

En TCP et en UDP, il sera également possible de tester le port à l'aide de --sport ou --dport suivi du numéro de port.

En, TCP, on pourra tester les drapeaux pour la combinaison indiquant une nouvelle connexion à l'aide de --syn.

On utilisera l'inverse d'un test en le précédent de !

### **Limitation de débit et black/white listing**

L'extension "recent" (activée par -m recent) permet de limiter le nombre de connexions par unité de temps.

Par exemple :

```
iptables -A INPUT -p tcp --dport 22 -m state --state NEW -m recent --set --name 
SSH
iptables -A INPUT -p tcp --dport 22 -m state --state NEW -m recent --update --
seconds 600 --hitcount 3 --rttl --name SSH -j DROP
iptables -A INPUT -p tcp --dport 22 -j ACCEPT
```
La première ligne s'assure que l'entrée existe dans la liste SSH, la seconde permet de limiter à 3 connexions dans une tranche de 10 (600 secondes) minutes.0

On peut aussi tester une liste pour bloquer une série d'adresses. On utilisera

iptables -A INPUT -m recent --rcheck --name BANNED -j DROP

Er on peuplera la liste en écrivant "/" dans /proc/net/xt\_recent/NOMLISTE pour la vider suivi de "+ip numérique" pour ajouter des entrées.

## **NAT**

Pour effectuer du NAT, on se placera en POSTROUTING pour du Source NAT et en PREROUTING pour du destination NAT.

On utilisera les cibles

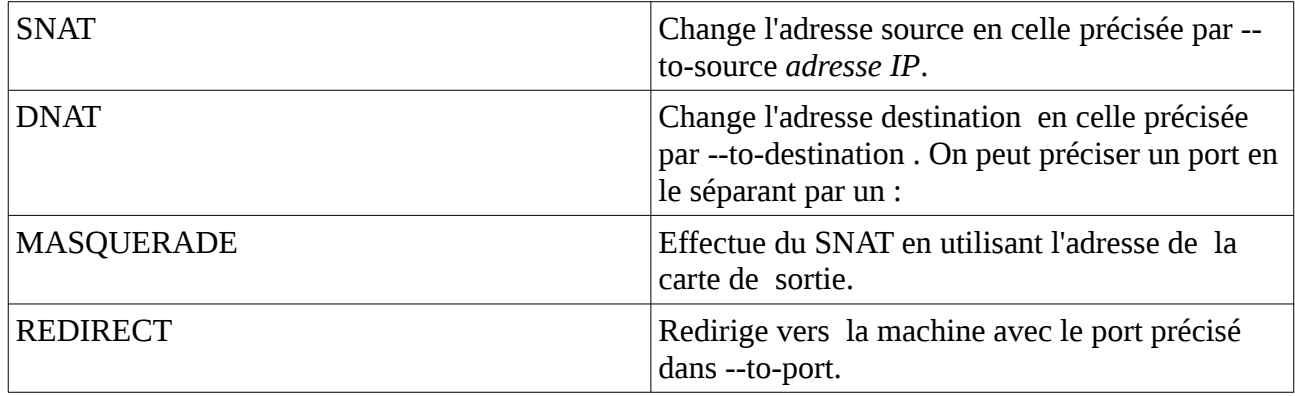

Pour que le NAT fonctionne, ne pas oublier

- conntracking
- ouvrir le chemin au niveau des règles FORWARD
- dans la table nat

### **Helpers**

Pour les protocoles qui utilisent des trafics "RELATED", un helper doit être actif pour marquer les connexions en question. Cela se fait avec la cible CT en PREROUTING dans la table raw (afin d'être pris en compte par les commandes suivantes)

iptables -A PREROUTING -t raw -p tcp --dport 21 -d 1.2.3.4 -j CT --helper ftp